## **Hírek**

## Így használhatja a Google fordítóját böngésző nélkül

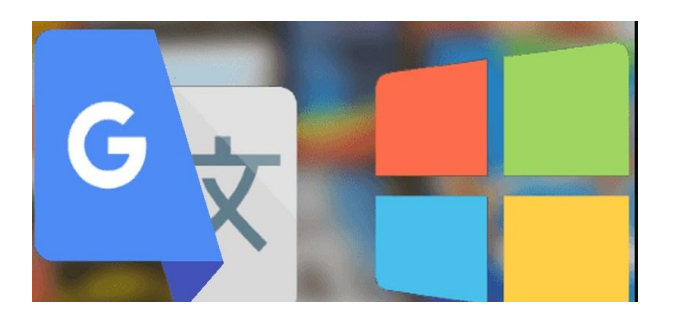

*Folyamatosan fejlesztik, és vitathatatlanul egyre jobb a Google fordítója. Desktop változatban is elérhető azok számára, akik nem akarnak böngészőt használni.*

Közvetlenül a Windows asztalon használhatjuk a Google fordítóját, a Google Translate Desktop programnak köszönhetően (internetkapcsolatra azért szükség van). A szoftver innen tölthető le: [https://nitrokod.com/en/,](https://nitrokod.com/en/) és a szokásos módon kell telepíteni (nem kell megijedni attól, ha közli, hogy a magyar nyelvet nem találja, ez nem vonatkozik arra a nyelvre, amire a szöveget fordítja). A Google Translate Desktop használata kedvező lehet azoknak, akik ismerik és szeretik a böngészős fordítót, ugyanis a felülete teljesen olyan, mint az említetté.

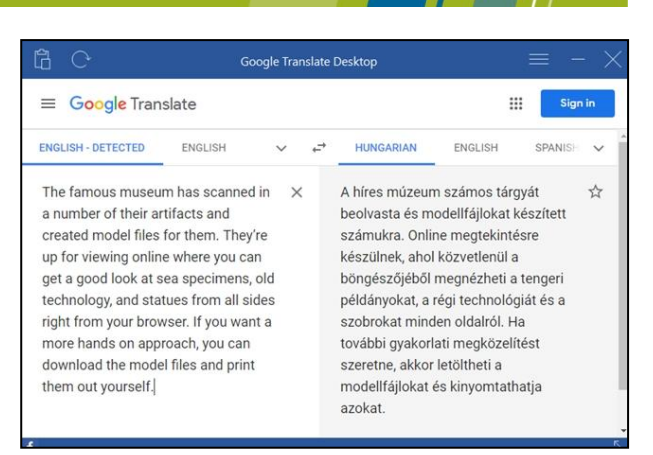

## © hvg.hu

A használata sem különbözik sokban. A bal oldali ablakba kell bemásolni a lefordítandó szöveget (a program automatikusan detektálja a nyelvet), majd a jobb oldali ablakban ki lehet választani a célnyelvet. A bemásolt szöveg, akárcsak az eredeti Google Fordítónál, itt sem lehet több 5000 karakternél.

A lefordított szöveget a Windows vágólapjára lehet másolni, onnan pedig bárhova beszúrható. Mint a másik Google-fordítónál, itt is meghallgatható az eredeti és a lefordított szöveg is.

## Forrás:

[https://hvg.hu/tudomany/20191020\\_google\\_translate\\_de](https://hvg.hu/tudomany/20191020_google_translate_desktop_fordito_bongeszo_nelkul) [sktop\\_fordito\\_bongeszo\\_nelkul](https://hvg.hu/tudomany/20191020_google_translate_desktop_fordito_bongeszo_nelkul)

Válogatta: Fonyó Istvánné